## **QUICK REFERENCE**

# LabWindows (CVI)

LabWindows/CVI is a proven test and measurement ANSI C development environment that increases the productivity of engineers and scientists. LabWindows/CVI streamlines application development with hardware configuration assistants, comprehensive debugging tools, and interactive execution utilities you can use to run functions at design time Use the built-in measurement libraries to rapidly develop complex applications such as multithreaded programs and ActiveX server/client programs. The flexibility of LabWindows/CVI optimizes data acquisition, analysis, and presentation in test and measurement applications.

### **System Requirements**

- Personal computer using a Pentium 600 or higher microprocessor
- Microsoft Windows 2000/NT SP6/XP
- 800 x 600 resolution (or higher) video adapter
- Minimum of 128 MB of RAM, 256 MB recommended
- 150 MB free hard disk space
- Microsoft-compatible mouse
- Microsoft Internet Explorer 5.0 or later

### Installation

- 1. Insert the CD into the CD drive. If the CD does not run automatically, open Windows Explorer, right-click the CD drive icon, and select AutoPlay.
- 2. Click Install LabWindows/CVI on the National Instruments LabWindows/CVI screen.
- 3. Continue to follow the instructions on the screen.

### **Product Resources**

National Instruments provides extensive product resources for new and experienced LabWindows/CVI users.

### Online Resources

For complete technical information, developer exchange opportunities, and the latest news about LabWindows/CVI, visit ni.com/cvi:

- Technical support
- Online community
- Sample programs
- Application notes and white papers
- Add-on products
- Product tutorials

### **Sample Programs**

Use the National Instruments Example Finder to browse and search installed examples and examples on NI Developer Zone. To launch the NI Example Finder from LabWindows/CVI, select **Help»Find Examples**.

### **Documentation Resources**

- LabWindows/CVI Help—Use the LabWindows Help to access comprehensive information about LabWindows/CVI windows, functions, tools, and menus. To launch the LabWindows/CVI Help from LabWindows/CVI, select Help»Contents.
- LabWindows/CVI Bookshelf—Use the LabWindows/CVI Bookshelf to search PDF versions of the following LabWindows/CVI
  - LabWindows/CVI Release Notes
- Getting Started with LabWindows/CVI
- LabWindows/CVI Instrument Driver Developers Guide
- Application notes
- White papers

To launch the LabWindows/CVI Bookshelf from LabWindows/CVI, select Help»LabWindows/CVI Bookshelf.

CVI<sup>TM</sup>, DIAdem<sup>TM</sup>, IVI<sup>TM</sup>, National Instruments<sup>TM</sup>, NI<sup>TM</sup>, ni.com<sup>TM</sup>, NI Developer Zone<sup>TM</sup>, and NI-DAQ<sup>TM</sup> are trademarks of National Instruments Corporation. Product and company names mentioned herein are trademarks or trade names of their respective companies. For patents covering National Instruments products, refer to the appropriate location: Help»Patents in your software, the patents.txt file on your CD, or ni.com/patents.For a listing of the copyrights, conditions, and disclaimers regarding components used in USI (Xerces C++, ICU, and HDF5), refer to the USICopyrights.chm. © 2003–2004 National Instruments Corporation. All rights reserved. Printed in Ireland.

......

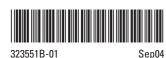

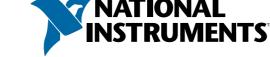

# LabWindows/CVI

LabWindows/CVI meets the changing needs of test engineers with an interactive development environment designed for virtual instrumentation. With easy-to-use development tools, you can quickly create, configure, and display measurements during program design and verification. LabWindows/CVI automates much of the manual coding and compiling.

### **Designing User Interfaces**

Design graphical user interfaces (GUIs) in the intuitive User Interface Editor. Select from controls designed specifically for instrumentation.

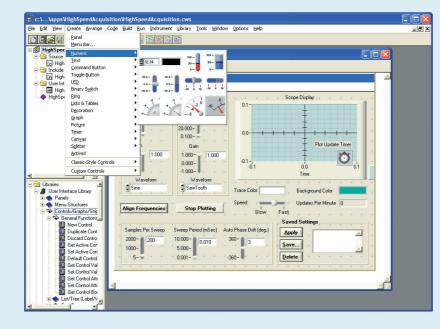

### **Customizing Controls**

Customize each GUI control with easy-to-use dialog boxes.

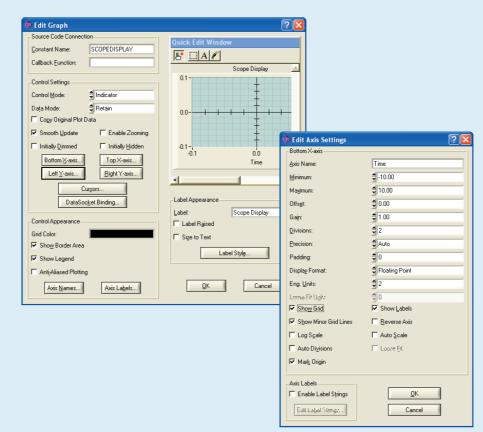

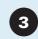

### **Generating Code**

Automatically generate an ANSI C program based on the GUI with LabWindows/CVI CodeBuilder. CodeBuilder creates code that responds automatically to user events such as mouse clicks, key presses, and menu selections.

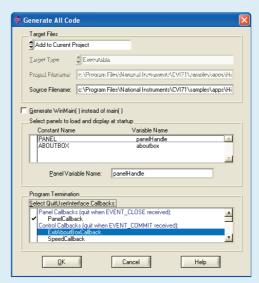

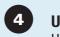

### **Using Function Panels**

Use interactive function panels to generate library calls, test the calls, and insert them into the program. A function panel is a graphical representation of a LabWindows/CVI function and its parameters.

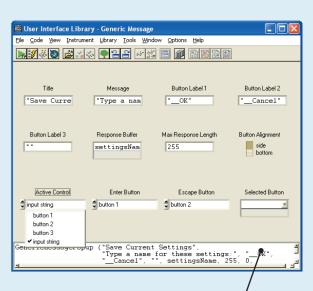

# **Editing Source Code**

Complete your program using the built-in source editor. Use the

source code completion options to view functions, variables, prototypes, and help within the Source window. You also can access input selection dialog boxes for parameters and declare parameter variables from within the Source window.

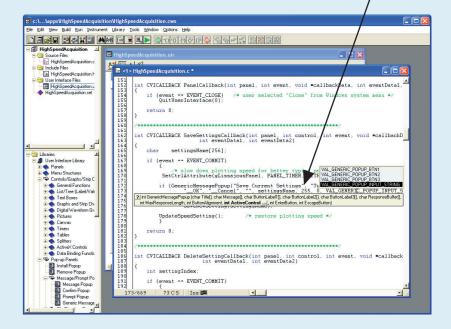

Use LabWindows/CVI debugging tools to catch common programming mistakes. The patented User Protection feature automatically checks for invalid program behavior. Set breakpoints and use tooltips to pause program execution and view or modify variable values.

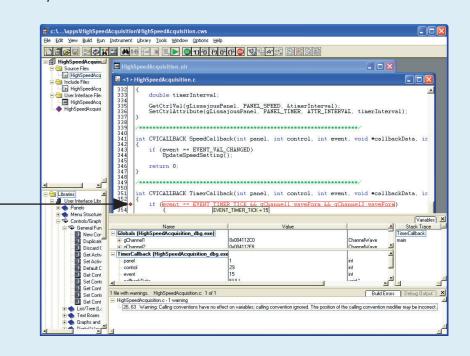

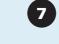

### **Creating Installers** Use the Create

**Distribution Kit** command to make an installer for your application.

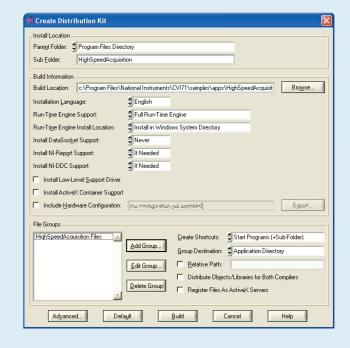

# b Win

# LabWindows/CVI

Use built-in instrumentation libraries to interface test applications to the outside world. LabWindows/CVI includes a large set of run-time libraries for instrument control, data acquisition, analysis, and user interface creation. This chart illustrates classes in each library. To find specific functions, use <Ctrl-Shift-P> in the Source window. You also can use the Library Tree to browse to and search for functions.

••••••

### **User Interface Library**

The User Interface Library contains functions that programmatically control the user interface.

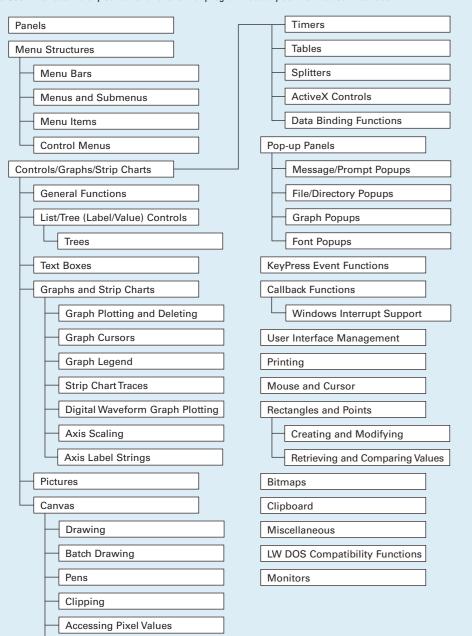

### **IVI Library**

Miscellaneous

The IVI Library contains functions that program and control IVI drivers. IVI-compliant drivers have a standard interface, so you can interchange similar instruments without changing your code.

| Instrument Driver Session       | Range Tables                    |
|---------------------------------|---------------------------------|
| Locking                         | Range Table Entries             |
| Channels                        | Get Range Table Num Entries     |
| Repeated Capabilities           | Get Vilnt32 Entry               |
| Attribute Creation              | Get ViReal64 Entry              |
| Add Attribute                   | Range Table Ptr                 |
| Add Repeated Attribute          | Dynamic Range Tables            |
| Invalidation Lists              | Error Information               |
| Comparison Precision            | Instrument Specific Error Queue |
| Callbacks                       | Memory Allocation               |
| Set Read Callback               | Helper Functions                |
| Set Write Callback              | Inherent Attribute Accessors    |
| Set Check Callback              | String Callbacks                |
| Set Coerce Callback             | Direct Instrument I/O           |
| Set Compare Callback            | String/Value Tables             |
| Set/Get/Check Attribute         | Value Manipulation              |
| Set Attribute                   | Default Callbacks               |
| Get Attribute                   | Attribute Information           |
| Check Attribute                 | Interchangeability Warnings     |
| Caching/Status-Checking Control | Logical Names                   |
|                                 | Configuration                   |

### **DDE Support Library**

The DDE Support Library contains functions that create an interface between other Windows applications using the DDE standard.

Server Functions

Client Functions

### **Advanced Analysis Library**

The Advanced Analysis Library contains functions that simulate and analyze large sets of numerical data quickly and efficiently.

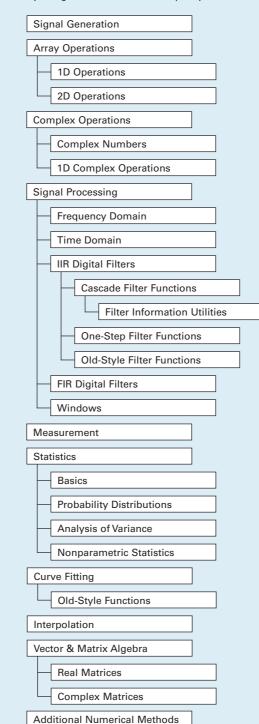

Note The Advanced Analysis Library is part of the LabWindows/CVI Full Development System. The LabWindows/CVI Base Package includes the standard LabWindows/CVI Analysis Library. If you have the Base Package installed, refer to the Library Tree for a list of the standard Analysis Library classes.

### **VISA Library**

The VISA Library provides a single interface library for controlling VXI, GPIB, USB, and serial instruments.

| Resource Template             |
|-------------------------------|
| Resource Management           |
| nesource wanagement           |
| Resource-Specific Operations  |
| Basic Message-Based I/O       |
| Formatted I/O                 |
| Memory-Based I/O (High Level) |
| Memory-Based I/O (Low Level)  |
| Shared Memory                 |
| Interface-Specific Operations |

### **ANSI C Library**

The ANSI C Library contains standard ANSI C functions, which you can use in LabWindows/CVI.

| Character Handling   |          |
|----------------------|----------|
| Character Hamuling   |          |
| Date and Time        | $\neg$   |
| Date and Time        | _        |
| Localization         |          |
|                      | _        |
| Mathematics          |          |
|                      | $\equiv$ |
| Nonlocal Jumping     |          |
|                      | _        |
| Signal Handling      |          |
| Input/Output         | $\neg$   |
| при/Опри             |          |
| General Utilities    | $\neg$   |
|                      | _        |
| String Handling      |          |
|                      | =        |
| Low-Level IO         |          |
|                      | =        |
| Multibyte Characters |          |
|                      |          |

### **Utility Library**

The Utility Library contains functions that perform various operations, including using the system timer, managing disk files, launching another executable, and using multiple threads.

|    | Timer/Wait                   |
|----|------------------------------|
|    | Date/Time                    |
| [k | Keyboard                     |
| F  | File Utilities               |
| [  | Directory Utilities          |
|    | Multithreading               |
|    | Thread Pool                  |
|    | Call Scheduling Functions    |
|    | Advanced Functions           |
|    | Callbacks                    |
|    | Thread Safe Queue            |
|    | General Functions            |
|    | Reading/Writing              |
|    | Callbacks                    |
|    | Thread Safe Variable         |
|    | Thread Lock                  |
|    | Thread Local Variable        |
| E  | external Modules             |
| F  | Port IO                      |
| [  | Standard Input/Output Window |
| F  | Runtime Error Reporting      |
|    | Old-Style Functions          |
|    | nterrupts                    |
| F  | Physical Memory Access       |
|    | Task Switching               |
| L  | aunching Executables         |
|    | Extended Functions           |
| I  | Miscellaneous                |

### **GPIB/GPIB 488.2 Library**

Open/Close

Configuration

The GPIB/GPIB 488.2 Library contains functions that communicate with GPIB instruments, control GPIB boards, and acquire GPIB status information.

| [ | I/O                    |  |
|---|------------------------|--|
| [ | Device Control         |  |
| [ | Bus Control            |  |
| [ | Board Control          |  |
| [ | Callbacks              |  |
| [ | Locking                |  |
| [ | Thread-Specific Status |  |
| [ | GPIB 488.2 Functions   |  |
|   | Device I/O             |  |
|   | Trigger and Clear      |  |
|   | SRQ and Serial Polls   |  |
|   | Parallel Polls         |  |
|   | Remote/Local           |  |
|   | System Control         |  |
|   | Low-level I/O          |  |

### **DIAdem Connectivity Library**

The DIAdem Connectivity Library contains functions that directly transfer data between LabWindows/CVI and DIAdem.

| Object Management |
|-------------------|
| Advanced          |
|                   |
| Data Storage      |
| Data Retrieval    |
| Enumeration       |
| Properties        |
| File              |
| Channel Group     |
| Channel           |
| Miscellaneous     |
|                   |

### NI-DAQmx Library

The NI-DAQmx Library contains functions that communicate with and control data acquisition devices.

| lask Configuration/Control       |
|----------------------------------|
| Advanced                         |
| Channel Creation/Configuration   |
| Create Analog Input Channels     |
| Position                         |
| CreateTEDS Analog Input Channels |
| Position                         |
| Create Analog Output Channels    |
| Create Digital Input Channels    |
| Create Digital Output Channels   |
| Create Counter Input Channels    |
| Position                         |
| Create Counter Output Channels   |
| Timing                           |
| Triggering                       |
| Start Trigger                    |
| Reference Trigger                |
| Advance Trigger                  |
| Read Functions                   |
| Advanced                         |
| Write Functions                  |
| Advanced                         |
| Export HW Signals                |
| Scale Configuration              |
| Internal Buffer Configuration    |
| Advanced                         |
| Switch Functions                 |
| Signal Routing                   |
| Device Control                   |
| Watchdog Timer                   |
| Calibration                      |
| External Calibration             |
| DSA Calibration                  |
| TEDS                             |
| System Configuration             |
|                                  |

| <b>*</b> |  |
|----------|--|
| 101      |  |

Error Handling

**Note** Refer to the Library Tree for a list of the Traditional NI-DAQ Library classes.

### VXI Library

The VXI Library contains functions that communicate with and control VXI devices.

| System Configuration     |  |
|--------------------------|--|
|                          |  |
| Commander Word Serial    |  |
|                          |  |
| Servant Word Serial      |  |
|                          |  |
| Low-Level VXIbus Access  |  |
| High-Level VXIbus Access |  |
| High-Level VAIDus Access |  |
| Local Resource Access    |  |
| 2000.10000.007.00000     |  |
| VXI Signals              |  |
|                          |  |
| VXI Interrupts           |  |
|                          |  |
| VXI Triggers             |  |
| Custom Interments        |  |
| System Interrupts        |  |
| VXIbus Extenders         |  |
| VAIDUS EXTERIORIS        |  |
| Backward Compatibility   |  |
|                          |  |
| Commander Word Serial    |  |
|                          |  |
| Servant Word Serial      |  |
|                          |  |

### **TCP Support Library**

The TCP Support Library contains functions that provide support for a platform-independent interface to the reliable, byte-stream oriented, network connection capabilities of TCP/IP.

| Server Functions  |
|-------------------|
|                   |
| Client Functions  |
|                   |
| Support Functions |

### **ActiveX Library**

The ActiveX Library contains functions that create and control ActiveX servers. Use these functions in conjunction with the ActiveX Controller Instrument Drivers, which you can generate using the Create ActiveX Controller Wizard. Also use the ActiveX Library functions with ActiveX server code, which you can generate using the Create ActiveX Server Wizard.

| Var      | iant Related Functions          |
|----------|---------------------------------|
|          | Passing Values as Variants      |
| $\vdash$ | Assigning Values to Variants    |
| $\vdash$ | Querying the Type of a Variant  |
| L        | Retrieving Values from Variants |
| Arr      | ay Functions                    |
|          | C Array to SafeArray Conversion |
|          | SafeArray to C Array Conversion |
| L        | Querying SafeArrays             |
| BS       | TR Functions                    |
| Res      | source Management               |
| Err      | or Processing                   |
| Co       | nfiguration                     |
| $\vdash$ | Locales                         |
| L        | Multithreading                  |
| Lov      | v-level Functions               |
|          | Creating ActiveX Objects        |
|          | Calling Methods and Properties  |
| L        | Events                          |
| Sei      | ver Creation Functions          |
|          | Object Functions                |
| L        | Advanced Functions              |
|          | Object Helper Functions         |
|          | IUnknown Functions              |
|          | IDispatch Functions             |
|          | DLL Server Entry Points         |

### Formatting and I/O Library

The Formatting and I/O Library contains functions that read from and write to disk files and manipulate the format of

| a | program.             |  |
|---|----------------------|--|
|   | File I/O             |  |
|   | String Manipulation  |  |
|   | Data Formatting      |  |
|   | Formatting Functions |  |
|   | Scanning Functions   |  |
|   | Status Functions     |  |

### **RS-232 Library**

The RS-232 Library contains functions that control multiple RS-232 ports using interrupt-driven I/O.

| Open/Close   |  |
|--------------|--|
|              |  |
| Input/Output |  |
|              |  |
| XModem       |  |
|              |  |
| Control      |  |
|              |  |
| Status       |  |
|              |  |
| Callbacks    |  |
|              |  |
| Extension    |  |
|              |  |

### **Internet Library**

The Internet Library contains functions that communicate with and receive files and commands from remote servers.

| FTP (Client)    |  |
|-----------------|--|
| Lauri Lauri ETD |  |
| Low Level FTP   |  |
| Telnet (Client) |  |
| DODG (Olivert)  |  |
| POP3 (Client)   |  |

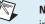

**Note** The LabWindows/CVI Base Package does not include the Internet Library.

ni.com/cvi

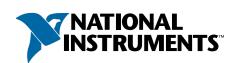